# **PEMBANGUNAN APLIKASI 3D VIRTUAL MAP TOUR PADA FAKULTAS ILMU TERAPAN UNIVERSITAS TELKOM**

Fransisca Suzana <sup>1</sup>, Entik Insanudin <sup>2</sup>, Tafta Zani <sup>3</sup>

1, 2, 3 Program Studi S1 Terapan Teknologi Rekayasa Multimedia, Fakultas Ilmu Terapan Universitas Telkom <sup>1</sup> [fransiscasuzana@student.telkomuniversity.ac.id,](mailto:fransiscasuzana26@gmail.com)  $\frac{2}{3}$  [insanudin@telkomuniversity.ac.id,](mailto:insanudin@telkomuniversity.ac.id)  $\frac{3}{3}$ [tafta@tass.telkomuniversity.ac.id](mailto:tafta@tass.telkomuniversity.ac.id)

**Abstrak**— Pada penelitian proyek akhir ini penulis akan melakukan penelitian terhadap Fakultas Ilmu Terapan, Universitas Telkom. Fakultas Ilmu Terapan merupakan salah satu fakultas yang peminatnya bertambah setiap tahun. Banyak mahasiswa dan calon mahasiswa Fakultas Ilmu Terapan ini kurang pengetahuan tentang informasi fakultasnya sendiri, terutama informasi setiap ruangan yang ada. Penelitian ini bertujuan untuk membantu mahasiswa dalam memperoleh informasi mengenai denah fakultas ilmu terapan beserta informasi setiap ruangan yang ada melalui aplikasi Virtual Tour dengan tampilan 3D. Aplikasi ini berbasis aplikasi mobile dan dibangun dengan sistem android. Dengan aplikasi ini mahasiswa dapat melakukan tour menjelajahi setiap sudut ruangan fakultas,mahasiswa juga akan mendapatkan informasi pada ruangan-ruangan yang ada. Dengan adanya aplikasi ini diharapkan mahasiswa dapat mengetahui informasi gedung fakultasnya dengan lebih jelas, karena sejauh ini infromasi denah gedung yang digunakan masih berupa text dan gambar saja. Aplikasi ini berhasil penulis bangun dengan baik berdasarkan dari hasil pengujian.Pada pengujian black box, fungsionalitas aplikasi berjalan dengan baik dan pada pengujian usability aplikasi dinilai sangat positif dengan total persentase 82,66 %, dari hasil perhitungan menggunakan Skala Likert..

#### Kata Kunci: Kata kunci: Fakultas Ilmu Terapan, Virtual Tour, 3D.

*Abstract*— In this final project research the author will conduct research on the Faculty of Applied Sciences, Telkom University, where the Faculty of Applied Sciences is one of the faculties whose interests are increasing every year. Many students and prospective students of the Faculty of Applied Sciences lack knowledge of their own faculty information, especially information on each room. This study aims to assist students in obtaining information about the plans of the faculty of applied sciences along with information on every available room through the application of Virtual Tour technology with 3D Animation display. This application is based on a mobile application and is built with an Android system. With this application students can take a tour to explore every corner of the faculty room, students will also get information on existing rooms. With this application it is expected that students can find out more information about their faculties' buildings, because so far the building plan information used is still in the form of text and images. The application was successful the authors built well based on the results of the test. On black box testing, application functionality went well and on usability testing the application was considered very positive with a total percentage of 82,66 % from the results of the calculation using the Likert scale.

Keyword: Faculty of Applied Sciences, Virtual Tour, 3D.

# **1. Pendahuluan**

### **1.1 Latar Belakang**

Universitas Telkom adalah sebuah perguruan tinggi swasta di Indonesia yang terletak di Kabupaten Bandung. Universitas Telkom mempunyai tujuh fakultas, salah satunya adalah Fakultas Ilmu Terapan. Fakultas Ilmu Terapan sendiri terdiri dari empat lantai dan terdapat banyak ruangan serta berbagai fasilitas penunjang lainnya. Dari tahun ke tahun Fakultas Ilmu Terapan Universitas

Telkom Bandung selalu bertambah peminatnya. Banyak mahasiswa dan calon mahasiswa Fakultas Ilmu Terapan ini kurang pengetahuan tentang informasi fakultasnya sendiri, terutama informasi setiap ruangan yang ada. Sehingga mahasiswa pasti mencari informasi denah baik dari web,maupun media informasi yang tersedia.

Namun, informasi denah fakultas yang ditampilkan masih berupa teks dan gambar. Berdasarkan kondisi dan permasalahan yang ada,serta melihat dewasa ini, hampir semua operasional sudah didukung dengan aplikasi berbasis teknologi, maka diperlukan pengembangan teknologi yang lebih inovatif dan interaktif untuk diterapkan dalam penyelesaian masalah yang ada.

Adapun teknologi yang dapat digunakan adalah dengan menggabungkan Animasi 3D dengan teknologi virtual tour. Aplikasi dibangun berbasis android, agar dapat lebih mudah diakses oleh pengguna. Virtual tour yang akan ditampilkan memuat tampak nyata denah Fakultas Ilmu Terapan dalam bentuk 3D.

Melalui aplikasi yang akan dibuat, pengguna dapat menjelajahi Fakultas Ilmu Terapan,khusunya interior bangunan dari setiap sudut pandang, disertai informasi pada ruangannya. Diharapkan juga dengan adanya aplikasi ini dapat bermanfaat sebagai media promosi yang menarik untuk calon mahasiswa baru.

#### **1.2 Rumusan Masalah**

Berdasarkan latar belakang yang telah dijelaskan diatas, maka rumusan masalahnya adalah sebagai berikut.

- 1. Bagaimana cara agar mahasiswa dapat melihat denah fakultas secara tampak nyata dan lebih interaktif melalui aplikasi 3D Virtual Map Tour pada Fakultas Ilmu Terapan Universitas Telkom?
- 2. Bagaimana cara agar mahasiswa dapat mengetahui informasi ruangan yang ada pada fakultas melalui aplikasi 3D Virtual Map Tour pada Fakultas Ilmu Terapan Universitas Telkom.

# **1.3 Tujuan**

Tujuan dari penulisan Proyek Akhir ini berdasarkan rumusan masalah yang telah dijelaskan adalah sebagai berikut.

- 1. Membangun sebuah aplikasi virtual tour fakultas berbasis 3D yang menampilkan tampak nyata gedung Fakultas Ilmu Terapan, dilengkapi fitur-fitur yang membuat mahasiswa dapat berinteraksi dalam aplikasi dan dapat melihat denah fakultas dari segala sudut pandang. Aplikasi dibangun pada platform android agar mahasiswa dapat lebih mudah mengakses aplikasi dan menjadi lebih interaktif.
- 2. Menyajikan informasi setiap ruangan dengan menampilkan nama ruangan menggunakan papan nama yang diletakan diatas pintu ruangan, lalu untuk ruangan yang memerlukan informasi tambahan akan ditampilkan dalam pop up informasi ruangan. Pop up informasi ini akan muncul apabila sedang berada didepan ruangan tertentu ketika menjalankan tour dalam aplikasi.

#### **1.4 Batasan Masalah**

Adapun batasan-batasan masalah yang dibuat agar dalam pengerjaan proyek akhir ini dapat berjalan dengan baik adalah sebagai berikut.

- 1. Aplikasi dibangun untuk digunakan sebagai media informasi Fakultas Ilmu Terapan,Universitas Telkom.
- 2. Informasi yang di bahas adalah Denah Fakultas Ilmu Terapan yang dibuat dalam bentuk Animasi 3D yang terdiri dari 4 lantai yaitu lantai dasar,lantai 1, lantai 2 dan lantai 3.
- 3. Virtual tour hanya dapat dilakukan pada bagian dalam gedung saja, tidak untuk keluar gedung Fakultas Ilmu Terapan.
- 4. Pop up informasi ruangan hanya diberikan kepada ruangan tertentu yang membutuhkan informasi tambahan. Selain itu informasi nama ruangan akan ditampilkan dengan papan nama yang diletakan diatas pintu ruangan.
- 5. Pembangunan Aplikasi 3D Virtual Map Tour pada Fakultas Ilmu Terapan Universitas Telkom ini menggunakan software Unity 3D.
- 6. Sistem operasi yang digunakan untuk menjalankan aplikasi adalah OS Android minimal versi Nougat 7.0

#### **1.5 Metodelogi Pengerjaan**

Dalam pengerjaan proyek akhir ini, metodologi penelitian yang digunakan adalah Multimedia Development Life Cycle (MDLC). Menurut Luther, ada enam tahap dalam pengembangan multimedia, yaitu Concept (pengonsepan), Design (perancangan), Material Collecting (pengumpulan bahan), Assembly (pembuatan), Testing (pengujian), dan Distribution (pendistribusian) [2]. Tahapan tersebut dapat dilihat pada gambar 1.1 dibawah ini.

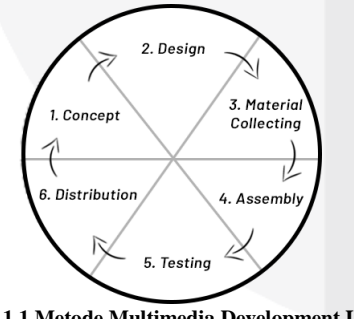

**Gambar 1.1 Metode Multimedia Development Life Cycle (MDLC) [2]**

### 1. Concept (Pengonsepan)

Tahap ini adalah tahap untuk menentukan tujuan dan siapa pengguna program (identifikasi audiens).

Pada tahap ini, penulis melakukan pengonsepan antara lain :

- a. Menentukan tujuan dan manfaat aplikasi 3D Virtual Map Tour.
- b. Menentukan siapa saja penguna aplikasi 3D Virtual Map Tour.
- Menentukan Object Virtual dan informasi apa saja yang akan ditampilkan.
- d. Menentukan platform yang akan digunakan aplikasi 3D Virtual Map Tour.
- 2. Design (Perancangan)

Tahap ini adalah tahap pembuatan desain tampilan antarmuka sesuai kebutuhan fungsional aplikasi. Bagian penting dari fase ini adalah untuk menciptakan storyboard interaksi antarmuka pengguna. Dalam fase ini, desain yang akan dibuat berupa desain logo aplikasi dan desain mockup aplikasi secara keseluruhan,sesuai kebutuhan fungsional. Perancangan desain yang akan diimplementasikan antara lain:

- Perancangan desain logo aplikasi 3D Virtual Map Tour.
- Perancangan desain mockup pada menu utama.
- Perancangan desain mockup pada submenu.
- Perancangan desain mockup pada menu About.
- Perancangan desain mockup pada menu User Guide.
- Perancangan desain mockup pada tampilan antarmuka virtual tour.
- Perancangan desain mockup pada Pop Up Intruksi.

• Perancangan desain mockup pada Pop Up Info. Software yang digunakan untuk merancang desain mockup adalah Pencil Project.

3. Material Collecting (Pengumpulan bahan)

Material Collecting adalah tahap pengumpulan bahan sesuai dengan yang dibutuhan dalam pembangunan aplikasi. Tahap ini dapat dikerjakan secara linear maupun parallel dengan tahap assembly. Dalam pengumpulan bahan penulis melakukannya secara bersamaan saat proses pembuatan.

4. Assembly (Pembuatan)

Tahap assembly adalah tahap dimana obyek atau bahan multimedia dibuat. Pembuatan aplikasi dilakukan berdasarkan hasil perancangan yang telah dibuat pada tahap desain,dimana pada tahap ini dilakukan implementasi dari desain tersebut. Pembuatan aplikasi ini menggunakan software Unity 3D.

5. Testing (Pengujian)

Tahap Testing (pengujian) dilakukan setelah menyelesaikan tahap pembuatan (assembly) dengan menjalankan aplikasi. Fungsi dari pengujian adalah memastikan bahwa hasil pembuatan aplikasi multimedia sesuai dengan yang direncanakan. Dalam penelitian ini pengujian dilakukan menggunakan metode blackbox testing

6. Distribution (Pendistribusian)

Pada tahap ini, aplikasi akan disimpan dalam suatu media penyimpanan. Jika media penyimpanan tidak cukup untuk menampung aplikasinya, kompresi terhadap aplikasi tersebut akan dilakukan. Tahap ini juga dapat disebut tahap evaluasi untuk pengembangan produk yang sudah jadi supaya menjadi lebih baik.

# **2.Tinjauan Pustaka**

# **2.1 Aplikasi**

Aplikasi Merupakan kumpulan intruksi yang ada untuk mengubah input kedalam bentuk output yang dibuat ke dalam bentuk software. Aplikasi sendiri diciptakan untuk mempermudah pengguna dalam mengoprasikan sebuah perangkat seperti perangkat komputer atau perangkat smartphone. Aplikasi tidak dapat berjalan secara mandiri, melainkan berjalan diatas sistem operasi baik melalui komputer maupun smartphone. Aplikasi dibagi kedalam tiga jenis yaitu, aplikasi komputer, aplikasi web, dan aplikasi mobile. Aplikasi komputer, merupakan aplikasi yang digunakan untuk mempermudah pengguna dalam menyelesaikan tugas atau pekerjaanya melalui perangkat komputer. Aplikasi komputer sendiri, berjalan diatas sistem operasi komputer yang berbeda-beda. Tergantung sistem operasi yang digunakan pada komputer pengguna. Sedangkan aplikasi web, merupakan aplikasi yang hanya dapat diakses melalui web menggunakan jaringan internet. Aplikasi web sendiri tidak bergantung pada sistem operasi yang digunakan oleh pengguna. Sehingga dapat digunakan oleh pengguna pada sistem operasi manapun selama pengguna memiliki web browser dan jaringan internet yang memadai. Kemudian aplikasi mobile, merupakan aplikasi yang dijalankan melalui perangkat smartphone. Aplikasi ini sama seperti aplikasi komputer ,dimana hanya dapat digunakan pada satu sistem operasi tertentu. Hanya ada beberapa aplikasi mobile yang dapat digunakan di sistem operasi yang berbeda dan tentunya menggunakan bahasa pemrograman yang berbeda pula. Sistem operasi mobile yang banyak digunakakan saat ini dalah sistem operasi android dan iOS[1].

# **2.2 Android**

Android adalah sistem operasi untuk telepon seluler berbasis Linux. Android menyediakan platform terbuka bagi para pengembang untuk menciptakan aplikasi mereka sendiri dan digunakan dalam bermacam piranti bergerak[4]. Awalnya, Google Inc. membeli Android Inc., pendatang baru yang membuat peranti lunak untuk ponsel. Kemudian untuk mengembangkan Android, dibentuklah Open Handset Alliance, konsorsium dari 34 perusahaan peranti keras, peranti lunak, dan telekomunikasi, termasuk Google, HTC, Intel, Motorola, Qualcomm, T-Mobile, dan Nvidia.

# **2.3 Virtual Tour**

Virtual tour atau disebut juga panoramic tour adalah sebuah simulasi dari suatu tempat yang benar-benar ada, biasanya terdiri dari kumpulan foto-foto panorama, kumpulan gambar yang terhubung oleh hyperlink, ataupun video, dan/atau virtual model dari lokasi yang sebenarnya. Bisa juga menggunakan unsur-unsur multimedia lainnya seperti efek suara, musik, narasi, dan tulisan [3].

# **2.4 Multimedia**

Multimedia adalah media yang menggabungkan dua unsur atau lebih media yang terdiri dari teks, grafik, gambar, audio, video dan animasi secara terintegrasi[3]. Multimedia terbagi menjadi dua kategori yaitu :

1. Multimedia Linier adalah suatu multimedia yang tidak dilengkapi dengan alat pengontrol apapun yang dapat dioperasikan oleh pengguna. Multimedia linier berjalan secara sekuensial. Contoh dari multimedia linier adalah TV dan Film.

2. Multimedia Interaktif adalah suatu multimedia yang dilengkapi dengan alat pengontrol yang dapat dioperasikan oleh pengguna sehingga pengguna dapat memilih apa yang dikehendaki untuk proses selanjuntya. Contoh multimedia interaktif adalah multimedia pembelajaran interaktif, aplikasi game dan lain-lain.

### **2.5 3D**

Grafik komputer 3 dimensi biasa disebut 3D adalah bentuk dari benda yang memiliki panjang, lebar, dan tinggi. Grafik 3 Dimensi merupakan teknik penggambaran yg berpatokan pada titik koordinat sumbu x(datar), sumbu y(tegak), dan sumbu z(miring)[6]. Grafik 3D merupakan perkembangan dari grafik 2D. Didalam grafika komputer, 3D merupakan bentuk grafik yang menggunakan representasi data geometri tiga dimensi.Suatu objek rangka 3D apabila disinari dari arah tertentu akan membentuk bayangan pada permukaan gambar. Konsep 3D menunjukan sebuah objek atau ruang yang memiliki tiga dimensi geometris terdiri dari kedalaman, lebar, dan tinggi.

# **2.6 Unity 3D**

Aplikasi Unity 3D Engine adalah sebuah game engine. Game engine sebuah perangkat lunak yang dirancang untuk membuat sebuah game. Sebuah game engine biasanya dibangun dengan mengenkapsulasi beberapa fungsi standar yang umum digunakan dalam pembuatan sebuah game[8]. Misalnya, fungsi rendering, pemanggilan suara, network atau pembuatan partikel untuk special effect. Sebagian besar game engine umumnya berupa library atau sekumpulan fungsifungsi yang penggunaannya dipadukan dengan Bahasa pemrograman (Roedavan, Rickman 2014).

### **2.7 Black Box Testing**

Black Box Testing adalah pengujian yang berfokus pada spesifikasi fungsional dari perangkat lunak. Penguji dapat menentukan kumpulan kondisi input dan melakukan pengetesan pada fungsional program[8]. Black Box Testing digunakan untuk menemukan hal-hal berikut:

- Fungsi yang tidak benar atau tidak ada.
- Kesalahan antarmuka (interface errors).
- Kesalahan pada struktur data dan akses basis data.
- Kesalahan performansi (performance errors).
- Kesalahan inisialisasi dan terminasi.

### **2.8 Usability Testing**

Pengujian Usability merupakan pengujian yang paling umum dalam praktik pengembangan. Menurut Nielsen (2012) dalam (Nurhadryani, Sianturi, Hermadi, & Khotimah, 2013), Usability adalah Analisa kualitatif yang menentukan seberapa mudah user menggunakan antarmuka suatu aplikasi. Suatu aplikasi disebut usable jika fungsi-fungsinya dapat dijalankan secara efektif, efisien, dan memuaskan. Efektivitas berhubungan dengan keberhasilan pengguna mencapai tujuan dalam menggunakan suatu perangkat lunak.

Efisiensi berkenaan dengan kelancaran pengguna untuk mencapai tujuan tersebut. Kepuasan berkaitan dengan sikap penerimaan pengguna terhadap perangkat lunak. Pengujian usability dilakukan untuk mengevaluasi apakah sebuah aplikasi sudah sesuai dengan kebutuhan pengguna atau belum[3].

# **3. Rencana Pengerjaan PA**

# **3.1 Metodologi Pengerjaan**

Dengan menggunakan metodelogi Multimedia Development Life Cycle (MDLC), proses pengerjaan proyek akhir ini terdiri dari langkah-langkah sebagai berikut.

# **3.1.1 Concept (Pengonsepan)**

Konsep yang dihasilkan penulis tampilkan dalam table berikut.

**Tabel 3.1 Konsep Pembanguanan Aplikasi**

| Judul      |  | 3D Virtual Map Tour Fakultas           |  |
|------------|--|----------------------------------------|--|
| Tujuan     |  | Membangun aplikasi yang dapat          |  |
|            |  | membantu mahasiswa dalam mengetahui    |  |
|            |  | denah dan informasi fakultas melalui   |  |
|            |  | virtual tour.                          |  |
| Pengguna   |  | Mahasiswa Fakultas Ilmu Terapan.       |  |
| Aplikasi   |  |                                        |  |
| Konten dan |  | Object 3D Fakultas Ilmu terapan.       |  |
| Informasi  |  | Informasi ruangan dalam papan nama     |  |
|            |  | ruangan dan informasi tambahan dalam   |  |
|            |  | bentuk pop up info.                    |  |
| Platform   |  | Berbasis android dengan Sistem operasi |  |
| aplikasi   |  | OS Android minimal versi Nougat 7.0.   |  |

# **3.1.2 Design (Perancangan)**

Dalam tahap ini, desain yang dibuat berupa desain logo aplikasi dan desain mockup aplikasi secara keseluruhan sesuai kebutuhan fungsionalnya. Software yang digunakan untuk membuat mockup adalah Pencil Project.

### 1. Desain logo aplikasi

Perancangan desain logo aplikasi dilakukan dengan menggabungkan beberapa object gambar menjadi satu kesatuan menggunakan adobe photoshop.

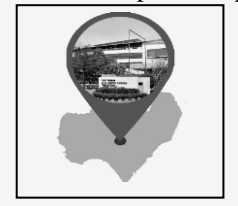

**Gambar 3.1 Desain Logo Aplikasi.** 2. Desain mockup Splashscreen

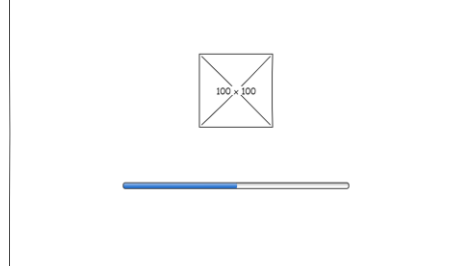

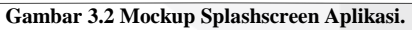

Gambar 3.2 adalah desain mockup Splashscreen yang akan muncul pertama kali saat aplikasi dijalankan. Splashscreen ini akan menampilkan gambar logo aplikasi dan dibawahnya terdapat progress bar yang akan berjalan. Ketika progress bar sudah penuh,selanjutnya akan masuk ke halaman menu utama. 3. Desain Mockup Menu Utama

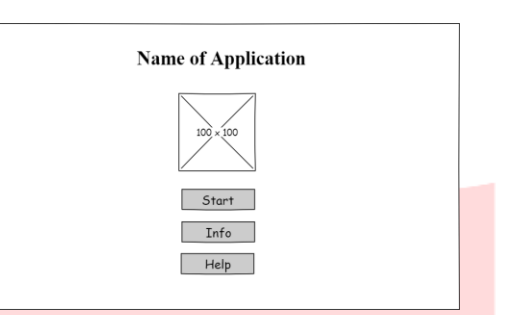

**Gambar 3.3 Mockup Menu Utama Aplikasi.**

Gambar 3.3 adalah desain mockup halaman menu utama. User diberikan tiga pilihan yaitu Start untuk masuk ke sub menu pilih lantai yang diinginkan lalu memulai tour, tombol About untuk melihat informasi seputar fakultas dan tombol User Guide untuk melihat panduan penggunaan aplikasi.

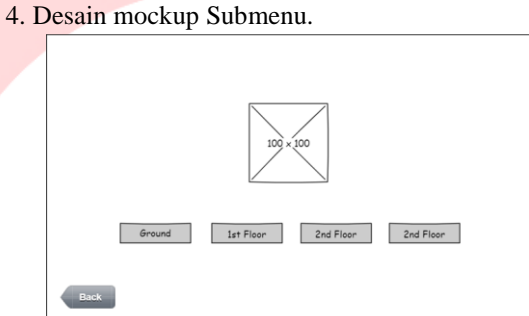

**Gambar 3.4 Mockup Submenu Aplikasi.**

Gambar 3.4 adalah desain mockup halaman submenu yang tampil setelah user menekan tombol start. Pada bagian ini user diminta untuk memilih terlebih dahulu lantai gedung fakultas yang ingin dilakukan tour. Terdapat empat lantai yang bisa dipilih, antara lain Ground/lantai dasar, lantai 1, lantai 2 dan lantai 3. Setelah menekan salah satu tombol,tour akan segera dimulai.

5.Desain mockup menu About.

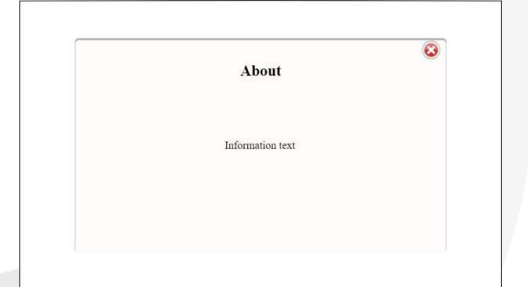

**Gambar 3.5 Mockup menu About pada Aplikasi.**

Gambar 3.5 adalah desain mockup halaman about yang berisikan informasi seputar fakultas, seperti kontak email, link penting dan alamat fakultas. 6.Desain mockup menu User Guide.

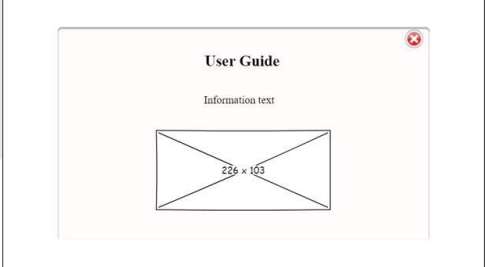

**Gambar 3.6 Mockup menu User Guide pada Aplikasi.**

Gambar 3.6 adalah desain mockup panduan penguna aplikasi. Pada halaman ini akan dijelaskan apa saja yang harus diperhatikan dalam penggunaan aplikasi.

7.Desain Mockup Tampilan Antarmuka Virtual Tour.

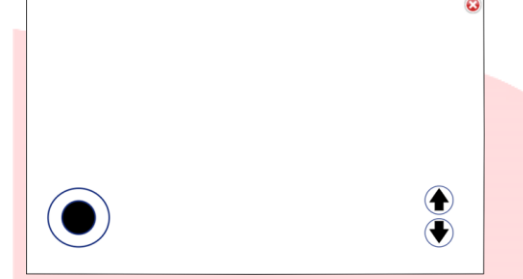

**Gambar 3.7 Mockup tampilan antarmuka Virtual Tour.**

Gambar 3.7 adalah desain mockup tampilan virtual tour. Pada halaman ini akan menampilkan 3D virtual fakultas,dimana user seperti berada di dalam gedung fakultas. Pada antarmuka nya terdapat dua mekanik yang digunakan untuk interaksi antara user dengan aplikasi,yaitu ada Dpad Analog yang berbentuk bulat digunakan untuk bergerak secara 360° dan Dpad 4Direction untuk melihat kearah atas, bawah, samping kanan dan kiri.

8.Desain Mockup Pop up intruksi.

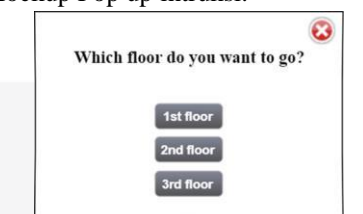

**Gambar 3.8 Mockup Pop Up Intruksi.**

Gambar 3.8 adalah desain mockup tampilan Pop up yang muncul pada saat terjadi interaksi didalam virtual tour. Pop up ini akan muncul ketika user mendekat pada lift ataupun tangga. Akan keluar pop up yang menampilkan pilihan lantai gedung yang akan dituju untuk tour yang diinginkan.

### 9.Desain Mockup Pop up Info

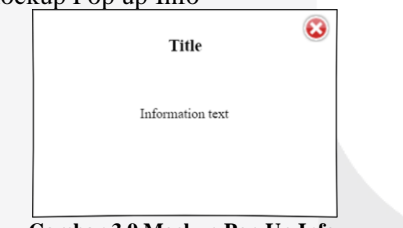

**Gambar 3.9 Mockup Pop Up Info.**

Gambar 3.9 adalah desain mockup tampilan Pop up info yang muncul pada saat terjadi interaksi didalam virtual tour.Pop up ini akan muncul ketika user mendekat pada pintu ruangan-ruangan khusus selain ruang kelas. Sebuah pop up informasi akan muncul menampilkan informasi dan kegunaan ruangan tersebut.

# **3.1.3 Material Collecting (Pengumpulan bahan)**

Pada tahap ini pengumpulan bahan untuk pembangunan aplikasi dilakukan langsung pada saat proses pembuatan. Dimana bahan-bahan yang dikumpulkan antara lain:

1.3D Asset Gedung Fakultas Ilmu Terapan Universitas Telkom.

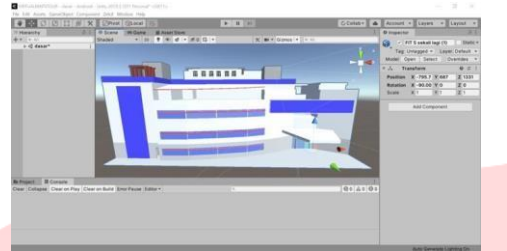

#### **Gambar 3.10 Object 3D Gedung Fakultas Ilmu Terapan Universitas Telkom.**

Gambar 3.10 adalah 3D Asset Gedung Fakultas Ilmu Terapan yang sudah dibangun oleh 3D asset maker, yang di import kedalam software Unity 3D. 3D Asset Gedung Fakultas Ilmu Terapan ini sebagai konten utama yang akan digunakan dalam virtual tour.

2.Images button dan foto.

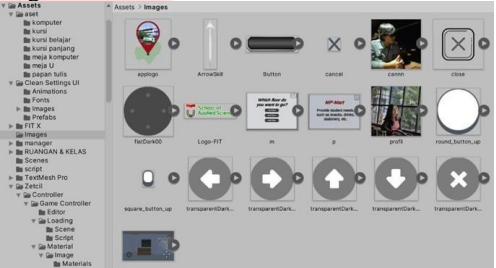

**Gambar 3.11 Image Button dan foto.**

Gambar 3.11 adalah gambar-gambar button dan foto yang akan digunakan dalam aplikasi 3D Virtual Map Tour Fakultas Ilmu Terapan,Universitas Telkom.

# **3.1.4 Assembly (Pembuatan)**

# **3.1.4.1 Pembuatan Logo Aplikasi.**

Pada tahap ini proses pembuatan logo aplikasi dilakukan menggunakan software Adobe Photoshop.

1. Pengumpulan bahan.

Proses pengumpulan bahan-bahan berupa beberapa gambar yang terdiri dari gambar ilustrasi peta Telkom University yang sudah dibuat sebelumnya, Pointer Lokasi dan Foto Gedung Fakultas Ilmu Terapan.

2. Implementasi hasil perancangan logo.

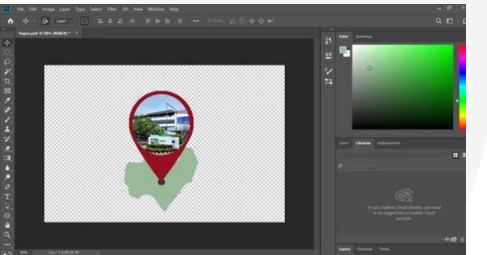

**Gambar 3.12 Proses Implementasi Hasil Perancangan Logo**  Gambar 3.12 adalah Proses Implementasi dari hasil perancangan logo. Pada proses ini bahan-bahan yang sudah dikumpulkan di gabungkan menjadi satu kesatuan dan disesuikan seperti rancangan awal.

### **3.1.4.2 Pembuatan Aplikasi 3D Virtual Map Tour**

Pada tahap ini proses pembuatan aplikasi dilakukan menggunakan software Unity 3D.

1. Pembuatan scane Unity 3D

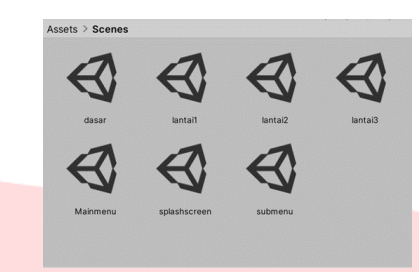

**Gambar 3.13 Scane pada Unity 3D.**

Gambar 3.13 adalah Scane yang dibuat pada project Unity 3D, dimana masing-masing scene akan saling terhubung. Pada program yang dibuat masing-masing scene akan me-load scene lainnya sesuai fungsi yang diberikan ketika aplikasi dijalankan.

2. Import Asset-asset yang dibutuhkan kedalam Unity 3D Asset-asset yang dibutuhkan seperti 3D asset fakultas ilmu terapan, gambar logo yang sudah dibuat dan Framework Zetcil yang diunduh dari web [http://technomedialabs.com/.](http://technomedialabs.com/)

3. Implementasi hasil perancangan desain mockup di dalam Unity 3D.

a. Tampilan Splashscreen.

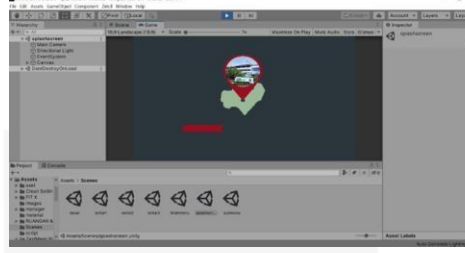

**Gambar 3.14 Proses pengerjaan splashscreen aplikasi.**

Gambar 3.14 adalah proses implementasi hasil desain antarmuka pada tampilan splashscreen aplikasi. Terdapat logo aplikasi dan progress bar yang berwarna merah, jika bar sudah penuh berwarna merah,maka aplikasi akan masuk ke halaman menu utama.

b. Tampilan menu utama.

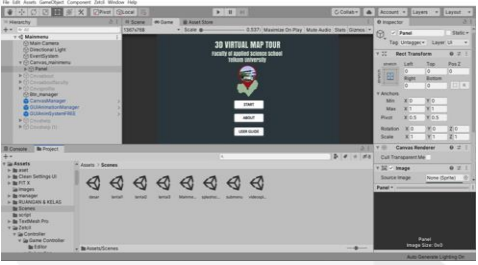

**Gambar 3.15 Proses pengerjaan menu utama aplikasi.** Gambar 3.15 adalah proses implementasi hasil desain antarmuka pada tampilan menu utama aplikasi sesuai dengan rancangan yang sudah dibuat.

c. Tampilan menu submenu.

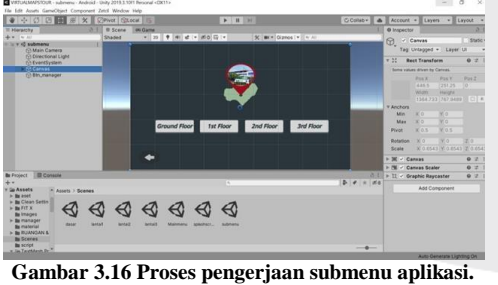

Gambar 3.16 adalah proses implementasi hasil desain antarmuka pada tampilan submenu. Pada submenu diberikan 4 button pilihan yang terdiri dari ground ,1st floor, 2nd floor dan 3rd floor.

d. Tampilan menu About.

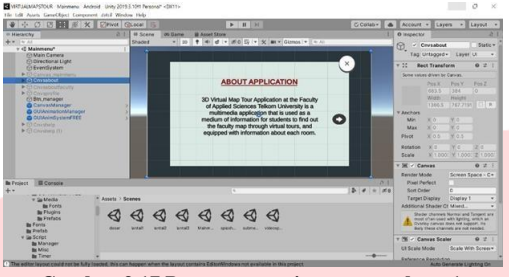

**Gambar 3.17 Proses pengerjaan menu about 1.**

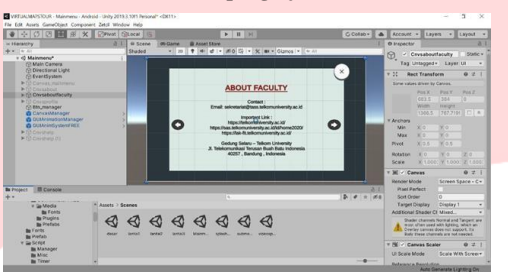

**Gambar 3.18 Proses pengerjaan menu about 2.**

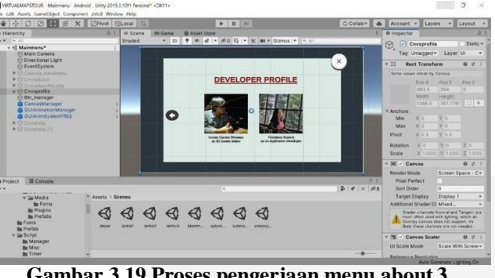

**Gambar 3.19 Proses pengerjaan menu about 3.**

Gambar 3.17 , 3.18 dan 3.19 adalah proses implementasi hasil desain antarmuka pada tampilan menu about. Pada menu about dibagi menjadi tiga halaman yaitu halaman about application, about faculty dan developer profile. Terdapat tombol next dan back berbentuk panah untuk menuju halamanhalaman tersebut.

e. Tampilan menu User Guide.

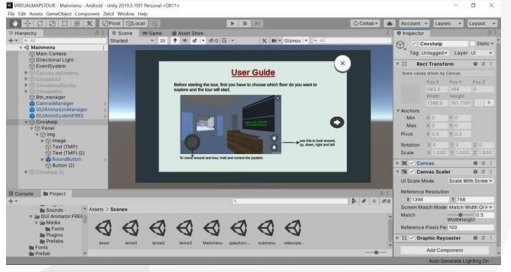

**Gambar 3.20 Proses pengerjaan menu User Guide 1.**

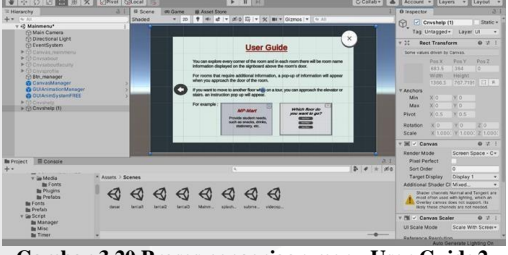

**Gambar 3.20 Proses pengerjaan menu User Guide 2.** Gambar 3.20 dan 3.21 adalah proses implementasi hasil desain antarmuka pada tampilan menu user guide. Pada menu user guide dibagi menjadi dua halaman. Pada menu user guide ini menampilkan cara penggunaan aplikasi. Terdapat tombol next dan back berbentuk panah untuk menuju halamanhalaman tersebut.

f. Tampilan halaman virtual tour.

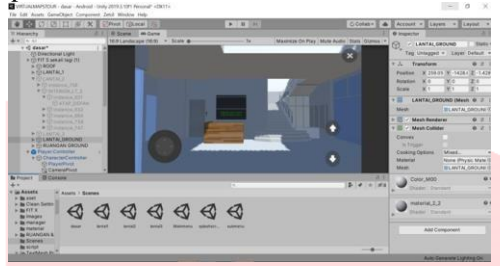

**Gambar 3.22 Proses pengerjaan halaman virtual tour.**

Gambar 3.22 adalah proses implementasi hasil desain antarmuka pada tampilan virtual tour aplikasi. Pada scane ini user dapat mulai melakukan tour dengan menggunakan 2 mekanik yang telah dibuat untuk mengendalikan arah gerakan dan arah pandangan. Dpad analog bulat untuk mengatur pergerakan secara 360° dan Pad 4Direction untuk mengatur arah pandangan ke atas, bawah,kanan dan kiri.

g.Tampilan pop up intruksi di dalam virtual tour.

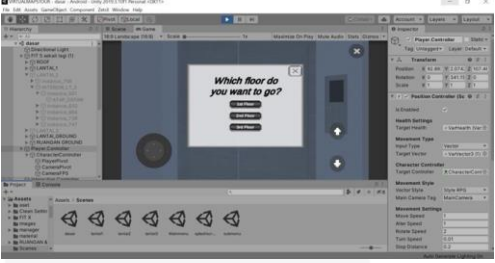

**Gambar 3.23 Proses pengerjaan pop up intruksi.**

Gambar 3.23 adalah proses implementasi hasil desain antarmuka pada tampilan pop up intruksi. Pop up ini akan muncul di dalam virtual tour apabila user mengarahkan ke depan lift ataupun tangga. Intruksi ini dibuat untuk mengarahkan user ke lantai berapa mereka ingin melanjutkan tour. Jika tidak jadi berpindah lantai, user dapat menekan tombol silang untuk membatalkan dan melanjutkan tour pada lantai tersebut.

h. Tampilan pop up informasi di dalam virtual tour.

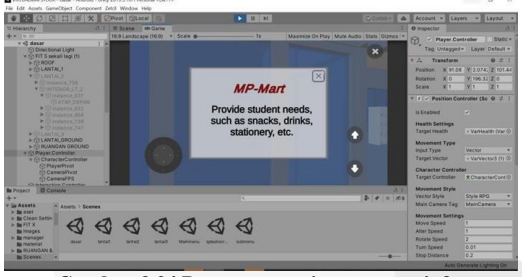

**Gambar 3.24 Proses pengerjaan pop up info.**

Gambar 3.24 adalah proses implementasi hasil desain antarmuka pada tampilan pop up info. Pop up ini akan muncul di dalam virtual tour apabila user mengarahkan ke depan ruangan tertentu untuk menampilkan informasi tambahan. Pada gambar diatas adalah salah satu contoh ruangan yaitu MP-Mart yang merupakan toko kecil yang dimiliki Fakultas Ilmu Terapan.

#### **4. Implementasi dan Pengujian**

#### **4.1 Implementasi**

Berikut adalah tampilan aplikasi dari hasil tangkapan layar, desain berasal dari langkah design (perancangan) dan assembly (Pembuatan) yang diimplementasikan kedalam aplikasi.

#### **4.1.1 Tampilan Logo Aplikasi**

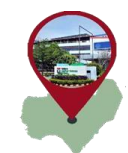

**Gambar 4.1 Logo Aplikasi 3D Virtual Map Tour Fakultas Ilmu Terapan,Universitas Telkom.** Gambar 4.1 adalah gambar logo aplikasi yang akan digunakan pada aplikasi. Terdapat ilustrasi peta Universitas Telkom dan diletakan pointer diatasnya dengan gambar gedung Fakultas Ilmu Terapan. **4.1.2 Tampilan awal masuk aplikasi**

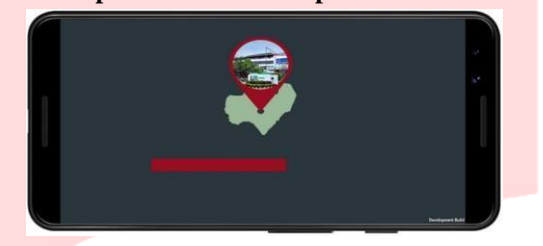

**Gambar 4.2 Splash Screen Logo Aplikasi 3D Virtual Map Tour Fakultas Ilmu Terapan, Universitas Telkom.**

Gambar 4.2 adalah Splash Screen dengan logo aplikasi yang sudah dirancang oleh penulis dan dibawah logo ditampilkan sebuah progress bar yang menunjukan proses loading sebelum masuk ke menu utama aplikasi.

**4.1.3 Tampilan menu utama aplikasi**

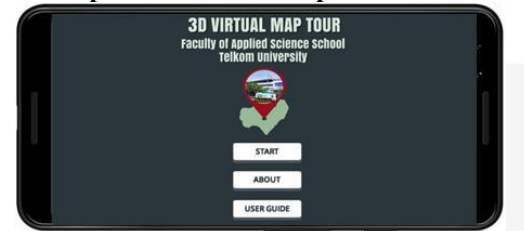

**Gambar 4.3 Halaman menu utama Aplikasi 3D Virtual Map Tour Fakultas Ilmu Terapan, Universitas Telkom.**

Gambar 4.3 adalah tampilan halaman menu utama aplikasi. Terdapat judul aplikasi,serta logo yang telah dibuat oleh penulis, lalu dibawahnya dibuat button Start, About dan User Guide.

# **4.1.4 Tampilan submenu aplikasi**

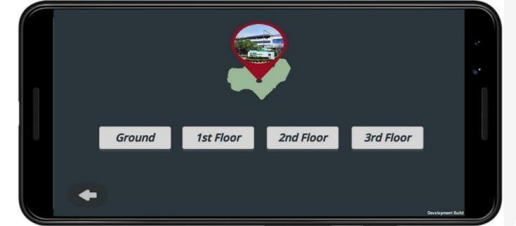

**Gambar 4.4 Tampilan submenu Aplikasi 3D Virtual Map Tour Fakultas Ilmu Terapan, Universitas Telkom.**

Gambar 4.4 adalah tampilan submenu dari aplikasi. Tampilan ini muncul setelah memilih tombol start pada menu utama. Terdapat 4 button yaitu graund,ist floor, 2nd floor,dan 3rd floor. Lalu ada tombol back untuk kembali ke menu utama.

**4.1.5 Tampilan menu About**

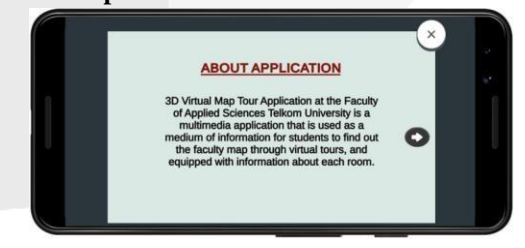

**Gambar 4.5 Tampilan menu about 1.**

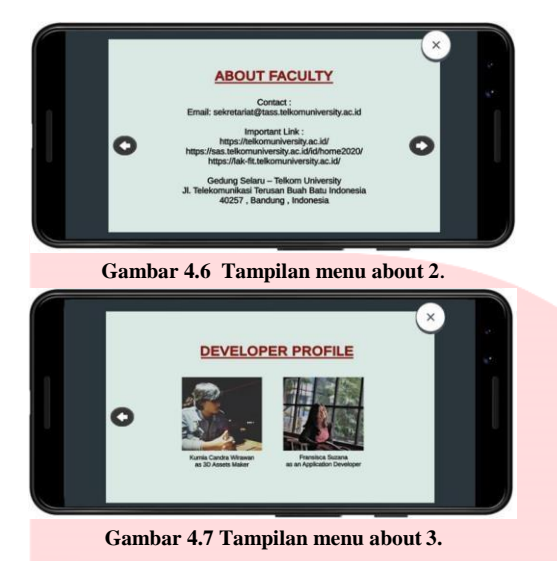

Gambar 4.5 , 4.6 dan 4.7 adalah tampilan halaman menu about. Pada halaman ini menampilkan keterangan aplikasi dan informasi tentang penjelasan aplikasi, informasi seputas Fakultas Ilmu Terapan, dan juga profile developer Aplikasi 3D Virtual Map Tour pada Fakultas Ilmu Terapan Universitas Telkom.

### **4.1.6 Tampilan menu User Guide**

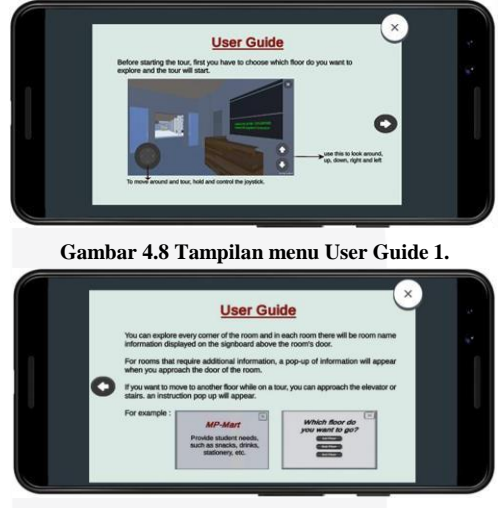

**Gambar 4.9 Tampilan menu User Guide 2.**

Gambar 4.8 dan 4.9 adalah tampilan menu user guide. Pada halaman ini menampilkan petunjuk penggunaan aplikasi. Seperti cara penggunaan DPad pada saat melakukan virtual tour dan cara bagaimana memunculkan pop up info di dalam virtual tour. **4.1.7 Tampilan halaman Virtual Tour**

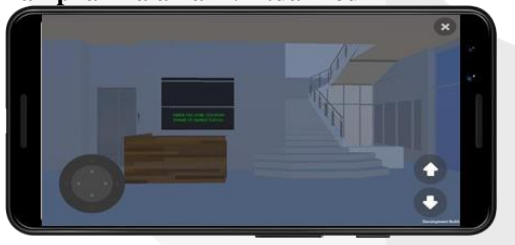

**Gambar 4.10 Tampilan halaman virtual tour.**

Gambar 4.10 adalah tampilan halaman pada saat virtual tour. Pada halaman ini terdapat Dpad analog bulat untuk mengatur pergerakan secara 360° dan Pad 4Direction untuk mengatur arah pandangan ke atas, bawah,kanan dan kiri.

#### **4.1.8 Tampilan Pop up intruksi**

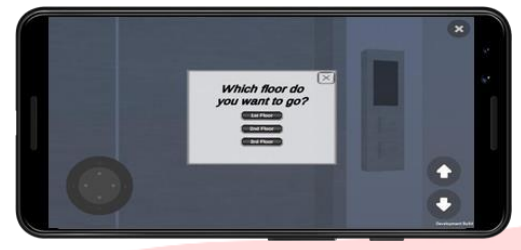

**Gambar 4.11 Tampilan Pop Up Intruksi**

Gambar 4.11 adalah tampilan pop up intruksi yang akan muncul apabila mendekat kepada lift atau tangga pada saat melakukan virtual tour. Pop up ini memberika intruksi akan berpindah ke lantai berapa. Terdapat 3 tombol pilihan lantai tergantung sedang berada dilantai berapa.

#### **4.1.9 Tampilan halaman Pop Up Info**

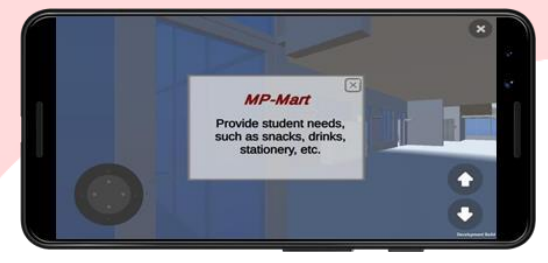

**Gambar 4.12 Tampilan Pop Up Info.**

Gambar 4.12 adalah tampilan Pop up info. Pop up ini akan muncul ketika mendekat di depan pintu ruangan. Pop up ini muncul sebagai informasi tambahan pada ruangan tertentu yang memang membutuhkan informasi tambahan

#### **4.2 Testing (Pengujian)**

Tahap testing dilakukan setelah selesai tahap assembly dengan menjalankan aplikasi dan dapat dilihat apakah ada kesalahan atau tidak. Pada tahap ini, dilakukan pengujian menggunakan blackbox testing dan usability testing dengan metode use quisioner.

#### **4.2.1 Black box Testing**

Metode black box ini merupakan pengujian program berdasarkan fungsi dari program. Tujuan dari metode black box testing ini adalah untuk menemukan kesalahan fungsi pada program. Pengujian black box berfokus pada persyaratan fungsional perangkat lunak. Pengujian ini memungkinkan analisis sistem memperoleh kondisi input yang mengerjakan seluruh keperluan fungsional aplikasi. Hasil pengujian dapat dilihat pada tabel berikut.

|    |                     |                   | $1 - 1$                                                                                                    |                    |
|----|---------------------|-------------------|----------------------------------------------------------------------------------------------------|--------------------|
| No | Target<br>Pengujian | Tampilan          | Kegiatan Testing                                                                                                    | Hasil<br>Pengujian |
| 1. |                     |                   | Pengujian pada gambar background<br>aplikasi, apakah sesuai atau tidak.                                                                | OK                 |
|    | Image/Gambar        |                   | Pengujian pada logo aplikasi, apakah<br>muncul atau tidak.                                                                             | OK                 |
| 2. |                     | <b>START</b>      | Pengujian pada button Start. Buka<br>aplikasi, akan muncul menu utama,<br>lalu tekan pada tombol start, harus<br>masuk ke submenu.     | OK                 |
|    | Button/Tombol       | <b>ABOUT</b>      | Pengujian pada button About. Buka<br>aplikasi, akan muncul menu utama,<br>lalu tekan pada tombol about, harus<br>muncul halaman about. | OK                 |
|    |                     | <b>USER GUIDE</b> | Pengujian pada button User Guide.<br>Buka aplikasi, akan muncul menu                                                                   | OK                 |

**Tabel 4.1 Tabel Pengujian Black box pada Aplikasi**

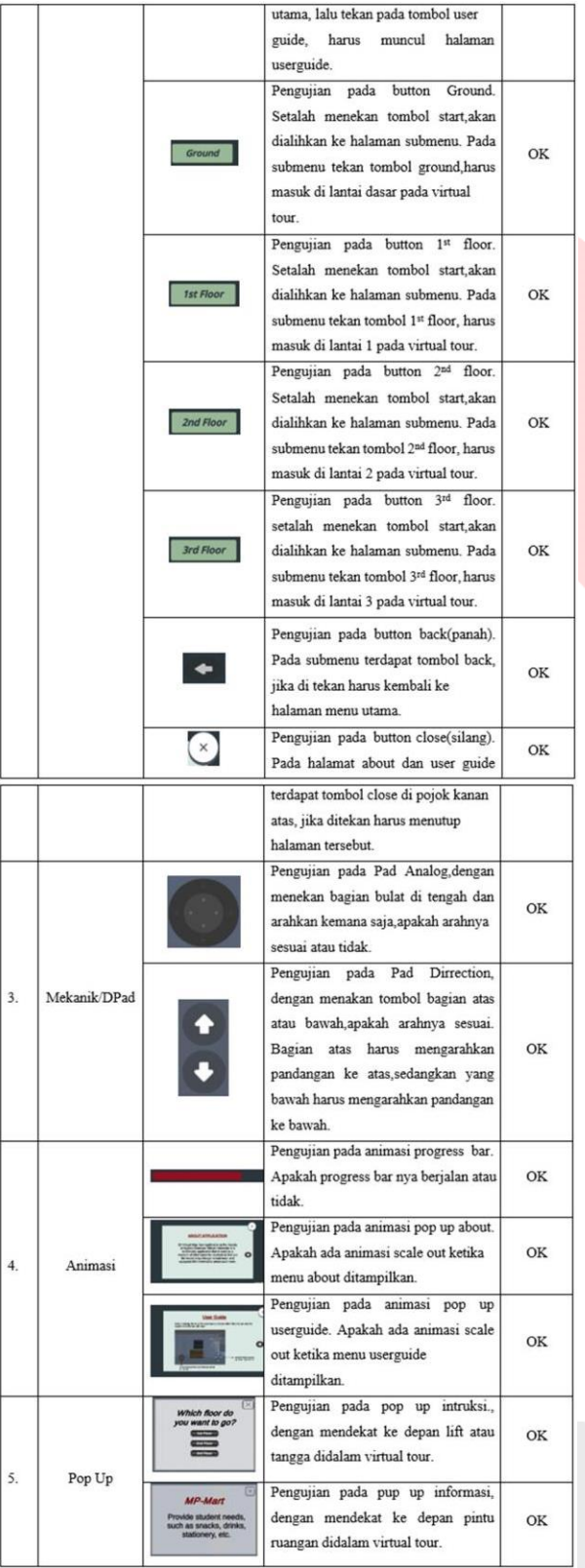

Berdasarkan hasil pengujian diatas menunjukan bahwa aplikasi yang dibangun sudah berjalan dengan baik. Fungsi-fungsi yang terdapat dalam aplikasi dapat bekerja sesuai dengan rancangan dan tujuannya.

### **4.2.2 Usability Testing**

Pengujian ini mempresentasikan sejauh mana suatu produk atau sistem dapat digunakan oleh user untuk mencapai tujuan tertentu dengan efektif, efisien, dan kepuasan dalam konteks tertentu [10]. Pengujian dilakukan dengan cara menyebarkan kuisioner kepada responden untuk memberi penilaian terhadap aplikasi.

Dalam penelitian ini target usernya adalah mahasiswa Fakultas Ilmu Terapan. Adapun responden pada penelitian ini berjumlah 10 orang. Hasil dari penilaian kemudian dihitung menggunakan Skala Likert.

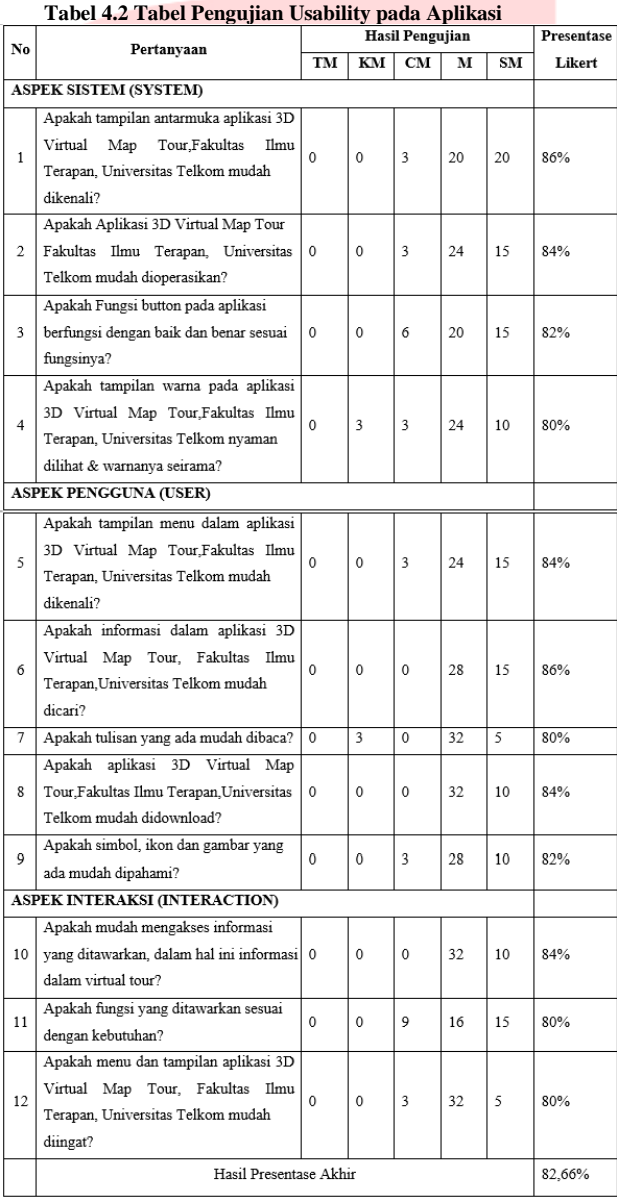

Berdasarkan hasil perhitungan penilaian dari responden, didapat total persentase berdasarkan Skala Likert adalah 82,66 %. Setelah mengetahui nilai persentase, selanjutnya adalah mencari interval untuk mengetahui hasil akhir pengujian. Adapun persamaan yang digunakan adalah sebegai berikut:  $I = 100 / 5 = 20$ 

Nilai interval persentase adalah:

- $\cdot$  X  $\lt$  = 19,99 % dikategorikan tidak baik
- 20%  $>= X = 39,99\%$  dikategorikan kurang baik
- 40%  $>= X < 59,99\%$  dikategorikan cukup baik
- 60%  $>= X < 79,99%$  dikategorikan baik
- $X \geq 80\%$  dikategorikan sangat baik.

Dari interval persentase diatas dapat disimpulkan, penilaian responden pada aplikasi ini masuk dalam kategori sangat baik dengan total persentase 82,66 %, yang berarti aplikasi ini berhasil dibangun sesuai dengan tujuannya.

#### **4.3 Distribution (Pendistribusian)**

Dalam tahapan ini, aplikasi yang selesai diuji dan dinyatakan baik sesuai dengan tujuan pembuatan, akan didistribusikan dengan cara disebarluaskan langsung kepada mahasiswa Fakultas Ilmu Terapan. Untuk mempermudah proses distribusi, aplikasi akan diserahkan terlebih dahulu kepada ketua himpunan dari setiap juruan pada Fakultas Ilmu Terapan.

### **5. Kesimpulan dan Saran**

#### **5.1 Kesimpulan**

Aplikasi 3D Virtual Map Tour pada Fakultas Ilmu Terapan Universitas Telkom digunakan sebagai media informasi denah kampus berbasis 3D untuk mahasiswa Fakultas Ilmu Terapan. Aplikasi ini menggunakan object 3D Fakultas Ilmu Terapan sebagai materi utamanya. Berdasarkan pengujian Black box dan pengujian usability dengan menggunakan metode kuisioner mendapatkan hasil bahwa aplikasi ini berjalan dengan baik sesuai fungsionalitasnya dan aplikasi dinilai sangat positif dengan total persentase 82,66 % yang berarti sangat baik berdasarkan dari perhitungan dengan Skala Likert.

### **5.2 Saran**

Adapun saran yang dapat diberikan untuk pengembangan aplikasi ini adalah melengkapi interior ruangan dan pop up informasi diharapkan dapat ditampilkan secara lengkap di setiap ruangannya. Selain itu ukuran aplikasi dapat diminimalkan, sehingga aplikasi tidak terlalu berat ketika digunakan.

### **DAFTAR PUSTAKA**

[1] Kurniati, Intania., Alkautsar, Mochamad., Dharmawan, Anthony. "Analisis dan Perancangan Aplikasi Virtual Tour Museum di Kawasan Taman Fatahillah Berbasis Multimedia bagi Unit Pelaksana Teknik Kota Tua Jakarta", Skripsi Teknik Informatika, Universitas Bina Nusantara,2010.

[2] Ananraytama, Nanda Tamara, Novi Safriadi, and Helen Sasty Pratiwi. "Penerapan Fitur 3D Maps pada Aplikasi Virtual Tour sebagai Media Promosi Wisata Qubu Resort." Jurnal Sistem dan Teknologi Informasi (JUSTIN) 6.3: 139-144.

[3] Wulur, Hera Wulanratu, Steven Sentinuwo, and Brave Sugiarso. "Aplikasi Virtual tour Tempat Wisata Alam di Sulawesi Utara." Jurnal Teknik Informatika 6.1 (2015).

[4] Herdiansyah, M. Yanyan, and Irawan Afrianto. "Pembangunan Aplikasi Bantu Dalam Menghafal Al-Qur'an Berbasis Mobile." Jurnal ilmiah komputer dan Informatika (KOMPUTA) 2.2 (2013): 1-8.

[5] Adytio, Agung, Muhammad Niswar, and Amil Ahmad Ilham. "Pembuatan Virtual Reality Tour dengan Metode Gambar Panorama untuk Kampus Fakultas Teknik Universitas Hasanuddin."

[6] Utama, Muhammad Rizki. "Pembangunan Peta Kampus 3D Universitas Komputer Indonesia Berbasis WebGL." Jurnal Ilmiah Komputer dan Informatika (KOMPUTA). Universitas Komputer Indonesia Jl. Dipatiukur (2014): 112-114

[7] Wibowo, Intan Mutiara, And Hanhan Maulana. "Pembangunan Aplikasi Kustomisasi Virtual Furniture 3d Di Hikmah Mebel Cimahi." Teknik Informatika 15.

[8] Mustaqbal, M. Sidi, Roeri Fajri Firdaus, and Hendra Rahmadi. "Pengujian aplikasi menggunakan black box testing boundary value analysis (studi kasus: Aplikasi prediksi kelulusan smnptn)." Jurnal Ilmiah Teknologi Infomasi Terapan 1.3 (2015). -blackbox

[9] Firmansyah, Ricky. "Usability Testing Dengan Use Questionnaire pada Aplikasi Sipolin Provinsi Jawa Barat." Swabumi 6.1 (2018): 1-7.

[10] Rahadi, Dedi Rianto. "Pengukuran usability sistem menggunakan use questionnaire pada aplikasi android." Jurnal Sistem Informasi 6.1 (2014).